**Здравствуйте, ребята! Урок выложен на моем сайте в записи от 24.04, который был для 7 – А класса. Выложен урок и для 7 – Б и для 7 – А, т.к. урок от 22.04 прошел со сбоем в YouTube. Наш с вами урок состоится, как и запланировано в среду 29 апреля в 14.00. Жду вас на онлайн уроке!** 

**Домашнее задание на 27.04 – 01.05: Создать презентацию на произвольную тему с использованием движущихся объектов. Предварительно написать ЭТАПЫ СОЗДАНИЯ ПРЕЗЕНТАЦИИ. На почту прислать только результат – презентацию.** 

**Краткое содержание пройденного урока.**

## **ТЕМА УРОКА**

**Технология мультимедиа. Звук и видео как составляющие мультимедиа.** 

**Компьютерные презентации. Создание мультимедийной презентации.**

- Мультимедиа =мульти (много) + медиа (среда)
- Среда: звуковая, видео, текстовая, графическая и др.
- Технология мультимедия = совокупность технической составляющей (аппраратного обеспечения) и программного обеспечения для работы с мультимедиа.
- Презентация это наглядное представление данных.

Создание презентаций в среде PowerPoint

Файлы \*.ppt, \*.pptx, \*.pps, \*.ppsx

OpenOffice Impress – файлы \*.odp

Презентация состоит из отдельных листов=слайды

Слайд – это электронная страница презентации, отдельный, самостоятельный объект, который должен содержать законченную мысль или сообщение.

Содержание слайда:

\* Текст\* Таблицы\* Рисунки\* Графики, диаграммы \* Звук\* Видеоролики

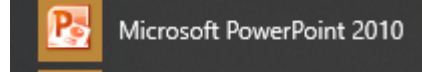

## Этапы создания презентации

- 1) Планирование (разработка сценария) презентации согласно цели презентации.
- 2) Создание и редактирование слайдов.
- 3) Монтаж презентации.
- 4) Репетиция выступления с разработанной презентацией перед аудиторией.

Давайте просмотрим мультимедиа информацию

<https://www.youtube.com/watch?v=HdYCBBxIXtA>

**Давайте создадим простейшую презентацию, в которой используем возможность создания движения объектов.**

**Запишем сценарий презентации, который должен соответствовать цели доклада выступающего.** 

**Цель – демонстрация возможности создания движущихся объектов в презентации.**

**Сценарий:** 

**1. Создаем объект (находим объект), который будет двигаться. Это может быть два, и более объектов.** 

**В нашем случае** 

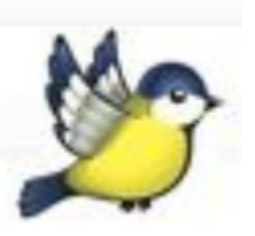

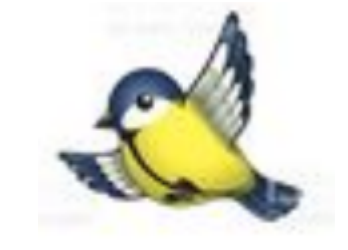

**Первая птичка будет двигаться сверху в центр слайда Вторая птичка будет двигаться снизу в центр слайда В центре слайда они встречаются и кружатся в танце**

- **2. Создание и редактирование слайдов. Откроем программу PowerPoint . Создаем слайды, редактируем слайды.**
- **3. Монтаж слайдов. Устанавливаем длительность каждого слайда. Просматриваем результат.**
- **4. Репетируем выступление.**